<sub>Докум</sub>аминистерство нахими высшего образования российской Федерации Информация о владельце:<br>фио. **Федеральное государственное б</mark>юджетное образовательное учреждение высшего образования** Должность: Проректор по учебной ОХИСКИЙ ГОСУДАРСТВЕННЫЙ УНИВЕРСИТЕТ СИСТЕМ УПРАВЛЕНИЯ И РАДИОЭЛЕКТРОНИКИ» (ТУСУР) ФИО: Сенченко Павел Васильевич Дата подписания: 19.06.2024 21:40:35 Уникальный программный ключ: 27e516f4c088deb62ba68945f4406e13fd454355

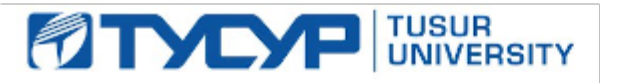

УТВЕРЖДАЮ Проректор по учебной работе

Документ подписан электронной подписью

Сертификат: a1119608-cdff-4455-b54e-5235117c185c<br>Владелец: Сенченко Павел Васильевич Действителен: с 17.09.2019 по 16.09.2024

РАБОЧАЯ ПРОГРАММА ДИСЦИПЛИНЫ

## **ИНФОРМАТИКА И ПРОГРАММИРОВАНИЕ**

Уровень образования: **высшее образование - бакалавриат**

Направление подготовки / специальность: **20.03.01 Техносферная безопасность** Направленность (профиль) / специализация: **Управление техносферной безопасностью** Форма обучения: **очно-заочная (в том числе с применением дистанционных образовательных технологий)**

Кафедра: **радиоэлектронных технологий и экологического мониторинга (РЭТЭМ)** Курс: **1**

Семестр: **1**

Учебный план набора 2024 года

Объем дисциплины и виды учебной деятельности

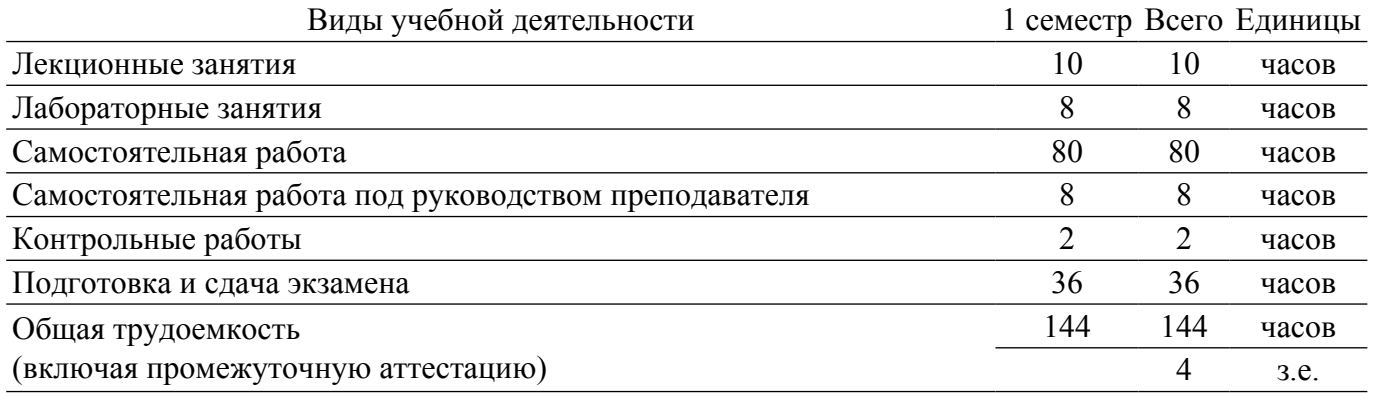

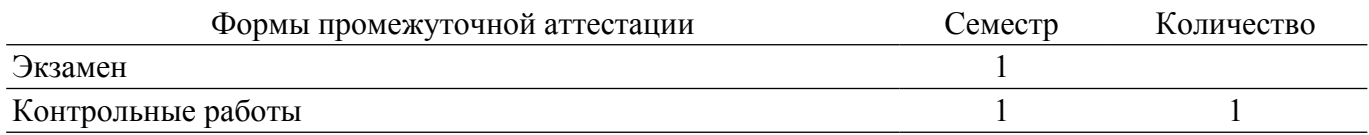

гласована на портале № 80718

### **1. Общие положения**

### **1.1. Цели дисциплины**

1. Обеспечение необходимого уровня компетенций студентов-бакалавров направления 20.03.01 «Техносферная безопасность» в области современных информационных технологий; а также освоение студентами необходимых технических и программных средств, развитие навыков работы на персональных компьютерах (ПК) в современных операционных системах для решения различных профессиональных задач.

### **1.2. Задачи дисциплины**

1. Освоение принципов организации, записи, хранения и чтения информации в персональном компьютере.

2. Овладение компьютерными методами сбора, хранения и обработки (редактирования) информации.

3. Знакомство с моделями функциональных и вычислительных задач, наиболее часто встречающихся на практике и освоение основных методов их решения.

### **2. Место дисциплины в структуре ОПОП**

Блок дисциплин: Б1. Дисциплины (модули).

Часть блока дисциплин: Обязательная часть.

Модуль дисциплин: Модуль укрупненной группы специальностей и направлений (general hard skills – GHS).

Индекс дисциплины: Б1.О.02.05.

Реализуется с применением электронного обучения, дистанционных образовательных технологий.

### **3. Перечень планируемых результатов обучения по дисциплине, соотнесенных с индикаторами достижения компетенций**

Процесс изучения дисциплины направлен на формирование следующих компетенций в соответствии с ФГОС ВО и основной образовательной программой (таблица 3.1):

Таблица 3.1 – Компетенции и индикаторы их достижения

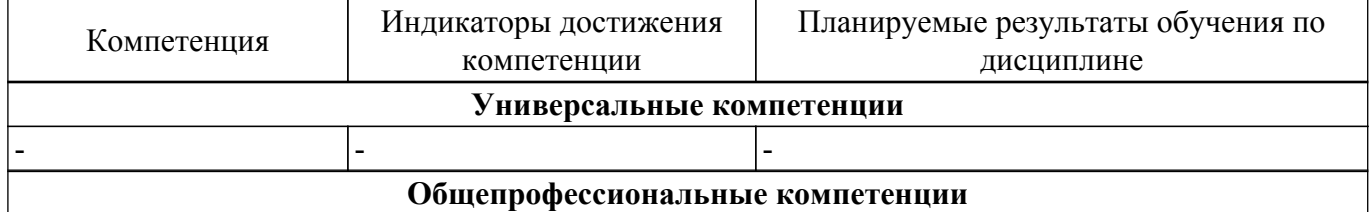

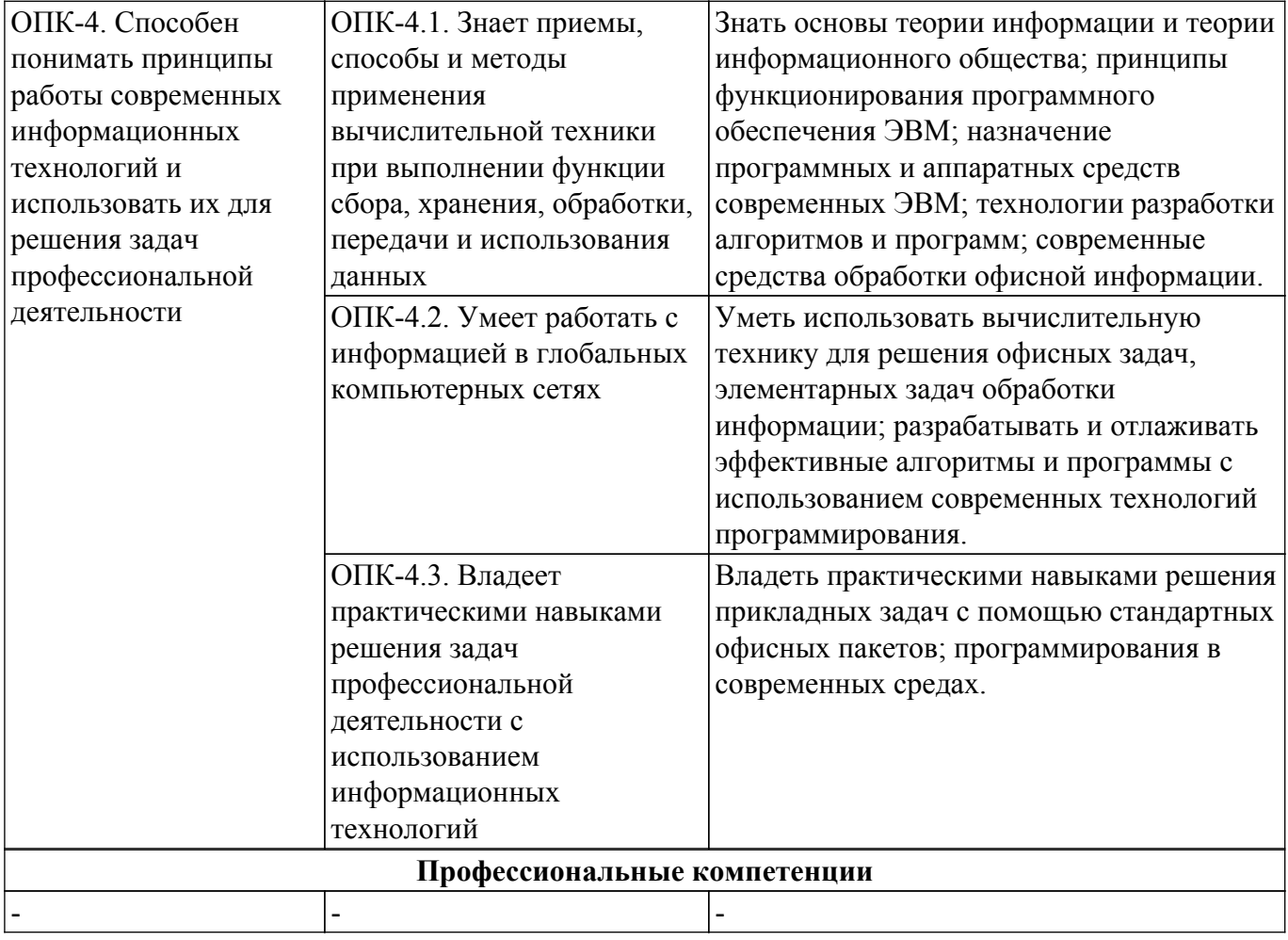

### **4. Объем дисциплины в зачетных единицах с указанием количества академических часов, выделенных на контактную работу обучающихся с преподавателем и на самостоятельную работу обучающихся**

Общая трудоемкость дисциплины составляет 4 зачетных единиц, 144 академических часов. Распределение трудоемкости дисциплины по видам учебной деятельности представлено в таблице 4.1.

Таблица 4.1 – Трудоемкость дисциплины по видам учебной деятельности

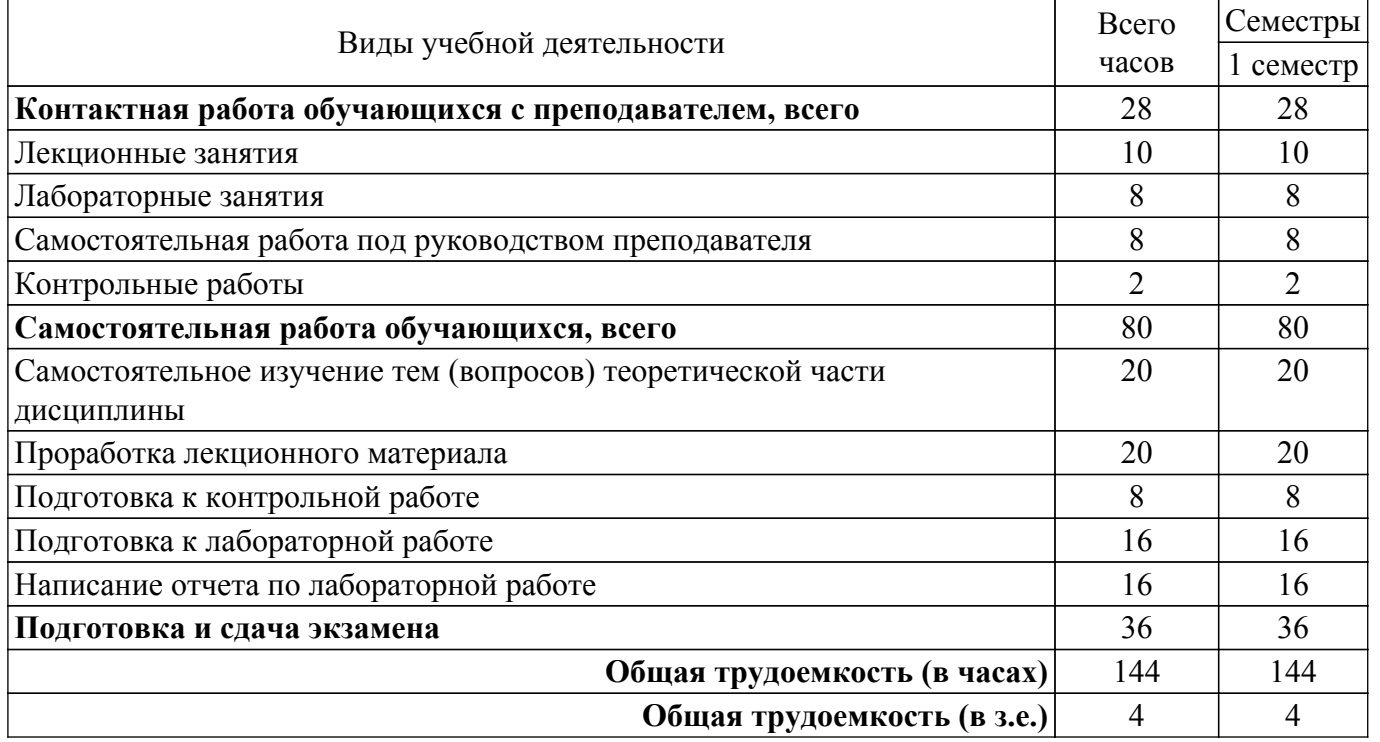

### **5. Структура и содержание дисциплины**

### **5.1. Разделы (темы) дисциплины и виды учебной деятельности**

Структура дисциплины по разделам (темам) и видам учебной деятельности приведена в таблице 5.1.

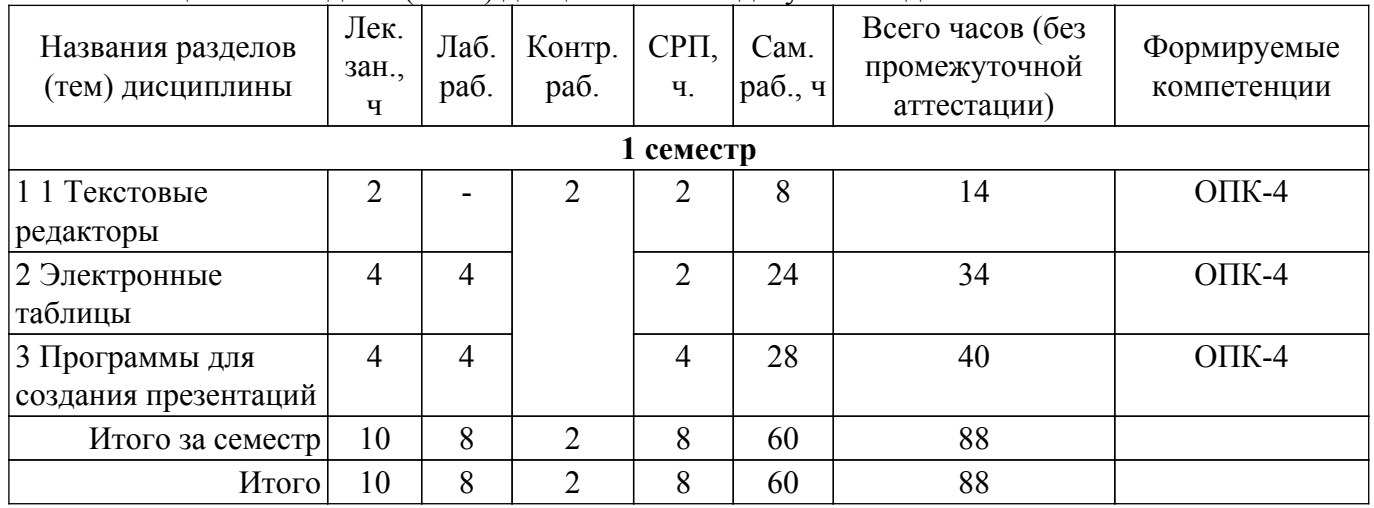

Таблица 5.1 – Разделы (темы) дисциплины и виды учебной деятельности

### **5.2. Содержание разделов (тем) дисциплины**

Содержание разделов (тем) дисциплины приведено в таблице 5.2. Таблица 5.2 – Содержание разделов (тем) дисциплины

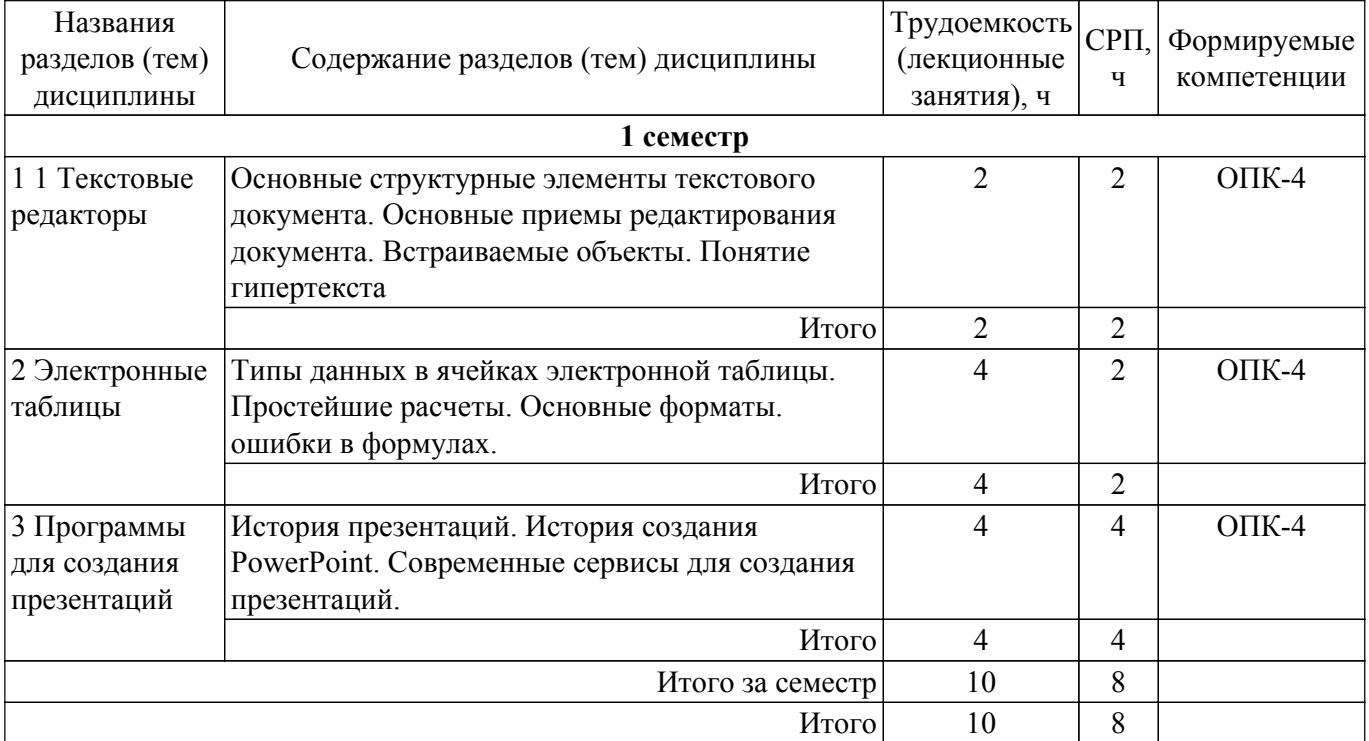

### **5.3. Контрольные работы**

Виды контрольных работ и часы на контрольные работы приведены в таблице 5.3. Таблица 5.3 – Контрольные работы

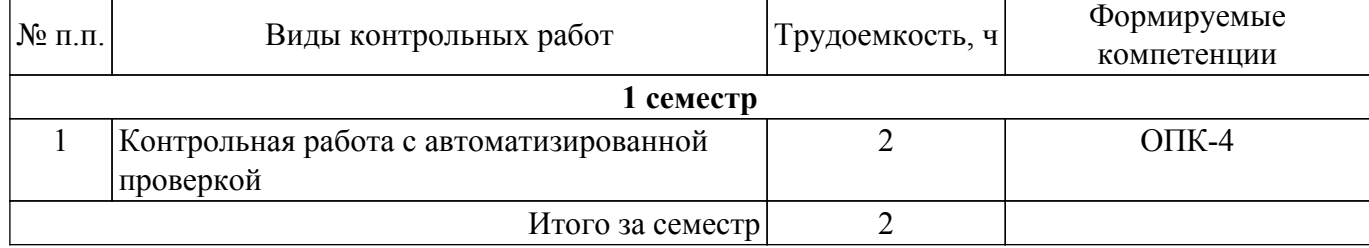

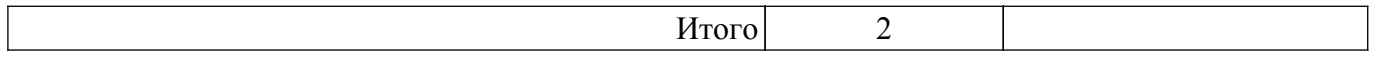

### **5.4. Лабораторные занятия**

Наименование лабораторных работ приведено в таблице 5.4. Таблица 5.4 – Наименование лабораторных работ

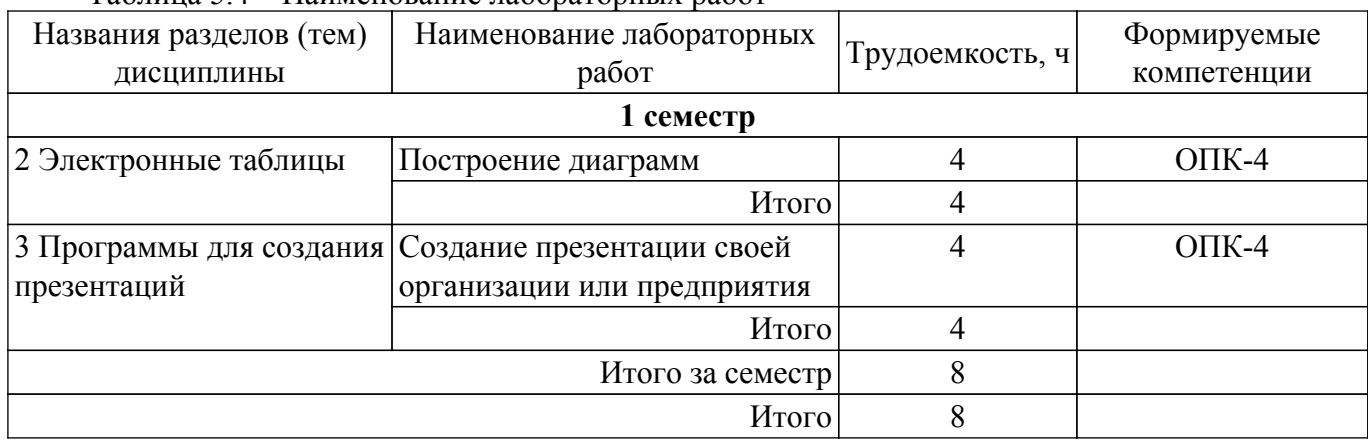

### **5.5. Практические занятия (семинары)**

Не предусмотрено учебным планом

### **5.6. Контроль самостоятельной работы (курсовой проект / курсовая работа)**

Не предусмотрено учебным планом

### **5.7. Самостоятельная работа**

Виды самостоятельной работы, трудоемкость и формируемые компетенции представлены в таблице 5.7.

Таблица 5.7. – Виды самостоятельной работы, трудоемкость и формируемые компетенции

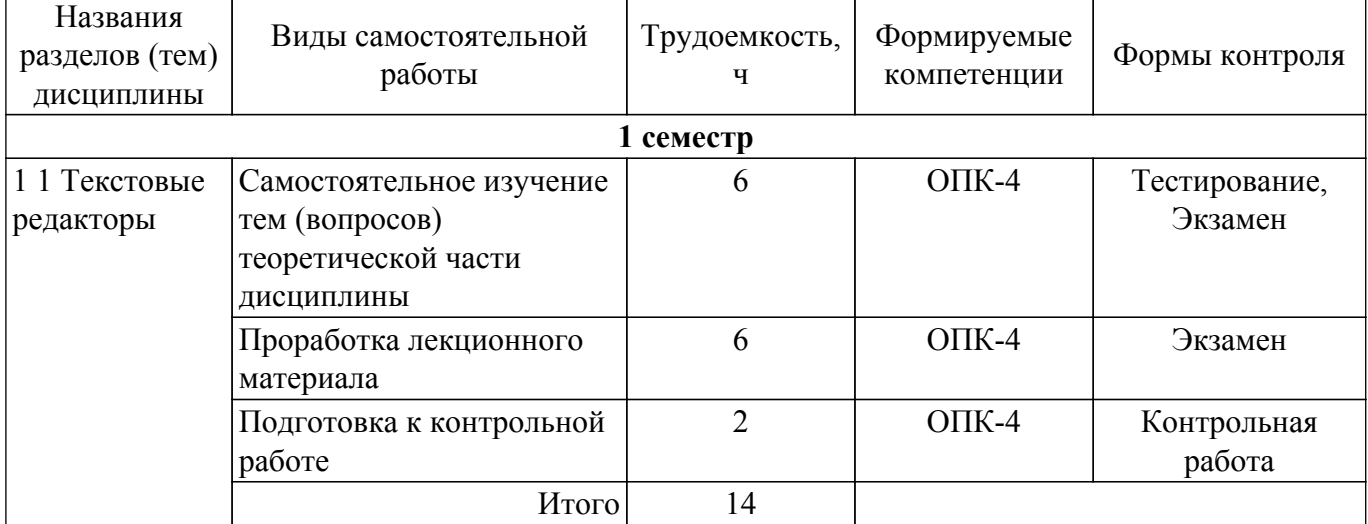

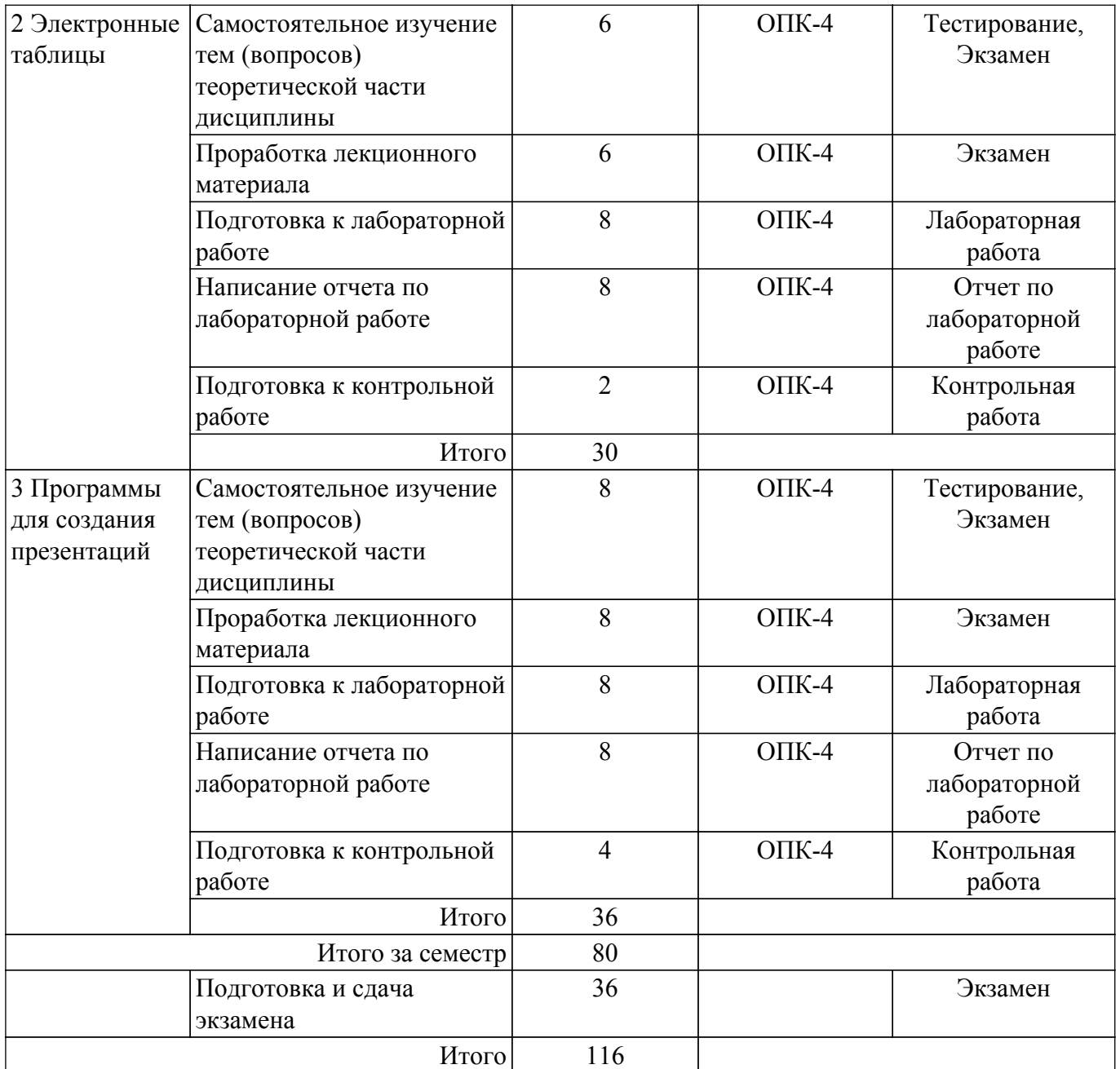

### **5.8. Соответствие компетенций, формируемых при изучении дисциплины, и видов учебной деятельности**

Соответствие компетенций, формируемых при изучении дисциплины, и видов учебной деятельности представлено в таблице 5.8.

Таблица 5.8 – Соответствие компетенций, формируемых при изучении дисциплины, и видов учебной деятельности

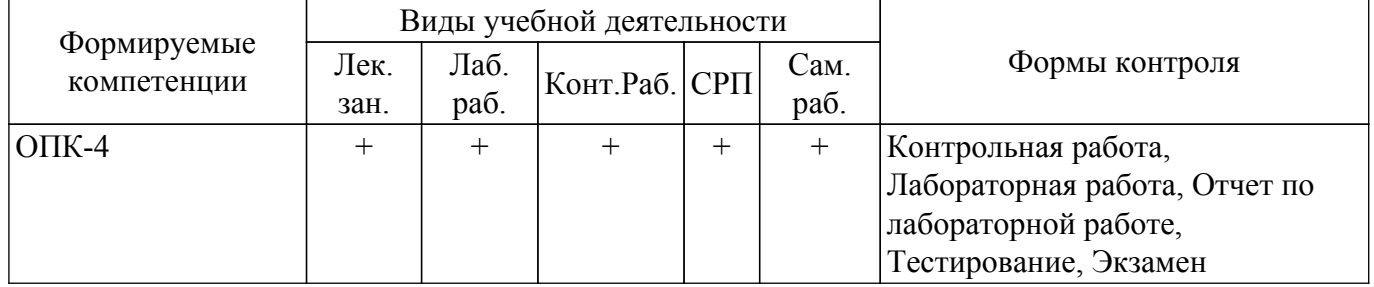

### **6. Рейтинговая система для оценки успеваемости обучающихся**

Рейтинговая система не используется

### **7. Учебно-методическое и информационное обеспечение дисциплины**

#### **7.1. Основная литература**

1. Гураков А.В., Шульц Д.С., Мещерякова О.И. Информатика и программирование: электронный курс. Томск: ФДО, ТУСУР, 2022. Доступ из личного кабинета студента. [Электронный ресурс]: — Режим доступа: [https://new-online.tusur.ru/course/view.php?id=778..](https://new-online.tusur.ru/course/view.php?id=778.)

### **7.2. Дополнительная литература**

1. Гураков А. В. Информатика. Офисные технологии : Дополнительные материалы / Гураков А. В., Шульц Д. С., Мещерякова О. И. - Томск : ФДО, ТУСУР, 2016. – 301 с. Доступ из личного кабинета студента. [Электронный ресурс]: — Режим доступа: [https://study.tusur.ru/study/library..](https://study.tusur.ru/study/library.)

### **7.3. Учебно-методические пособия**

#### **7.3.1. Обязательные учебно-методические пособия**

1. Применение пакета офисных приложений Apache OpenOffice: Методические указания для лабораторных работ по дисциплинам «Информационные технологии», «Информатика и программирование» для направлений подготовки 050306 Экология и природопользование, 110303 Конструирование и технология электронных средств, 200301 Техносферная безопасность / Д. В. Озеркин - 2022. 71 с. Доступ из личного кабинета студента. [Электронный ресурс]: — Режим доступа:<https://edu.tusur.ru/publications/9612>.

2. Информатика и программирование: Методические указания по организации самостоятельной работы для студентов направления 200301 «Техносферная безопасность» / Д. В. Озеркин - 2022. 15 с. Доступ из личного кабинета студента. [Электронный ресурс]: — Режим доступа:<https://edu.tusur.ru/publications/9588>.

#### **7.3.2. Учебно-методические пособия для лиц с ограниченными возможностями здоровья и инвалидов**

Учебно-методические материалы для самостоятельной работы обучающихся из числа лиц с ограниченными возможностями здоровья и инвалидов предоставляются в формах, адаптированных к ограничениям их здоровья и восприятия информации.

#### **Для лиц с нарушениями зрения:**

– в форме электронного документа;

– в печатной форме увеличенным шрифтом.

#### **Для лиц с нарушениями слуха:**

– в форме электронного документа;

– в печатной форме.

#### **Для лиц с нарушениями опорно-двигательного аппарата:**

– в форме электронного документа;

– в печатной форме.

#### **7.4. Иное учебно-методическое обеспечение**

1. Гураков А.В., Шульц Д.С., Мещерякова О.И. Информатика и программирование [Электронный ресурс]: электронный курс. Томск: ФДО, ТУСУР, 2022. (доступ из личного кабинета студента) .

#### **7.5. Современные профессиональные базы данных и информационные справочные системы**

При изучении дисциплины рекомендуется обращаться к современным базам данных, информационно-справочным и поисковым системам, к которым у ТУСУРа открыт доступ: <https://lib.tusur.ru/ru/resursy/bazy-dannyh>.

### **8. Материально-техническое и программное обеспечение дисциплины**

### **8.1. Общие требования к материально-техническому и программному обеспечению дисциплины**

Учебные аудитории для проведения занятий лабораторного типа, групповых и

индивидуальных консультаций, текущего контроля и промежуточной аттестации, Лаборатория учебная аудитория для проведения занятий лабораторного типа

634034, Томская область, г. Томск, Вершинина улица, д. 74, 207 ауд.

Описание имеющегося оборудования:

- Веб-камера - 6 шт.;

- Наушники с микрофоном 6 шт.;
- Комплект специализированной учебной мебели;
- Рабочее место преподавателя.
- Программное обеспечение:
- 7-Zip;
- Google Chrome;
- Kaspersky Endpoint Security для Windows;
- LibreOffice;
- Microsoft Windows;

### **8.2. Материально-техническое и программное обеспечение для самостоятельной работы**

Для самостоятельной работы используются учебные аудитории (компьютерные классы), расположенные по адресам:

- 634050, Томская область, г. Томск, Ленина проспект, д. 40, 233 ауд.;

- 634045, Томская область, г. Томск, ул. Красноармейская, д. 146, 209 ауд.;

- 634034, Томская область, г. Томск, Вершинина улица, д. 47, 126 ауд.;

- 634034, Томская область, г. Томск, Вершинина улица, д. 74, 207 ауд.

Описание имеющегося оборудования:

- учебная мебель;

- компьютеры;

- компьютеры подключены к сети «Интернет» и обеспечивают доступ в электронную информационно-образовательную среду ТУСУРа.

Перечень программного обеспечения:

- Microsoft Windows;
- OpenOffice;
- Kaspersky Endpoint Security 10 для Windows;
- 7-Zip;
- Google Chrome.

#### **8.3. Материально-техническое обеспечение дисциплины для лиц с ограниченными возможностями здоровья и инвалидов**

Освоение дисциплины лицами с ограниченными возможностями здоровья и инвалидами осуществляется с использованием средств обучения общего и специального назначения.

При занятиях с обучающимися с **нарушениями слуха** предусмотрено использование звукоусиливающей аппаратуры, мультимедийных средств и других технических средств приема/передачи учебной информации в доступных формах, мобильной системы преподавания для обучающихся с инвалидностью, портативной индукционной системы. Учебная аудитория, в которой занимаются обучающиеся с нарушением слуха, оборудована компьютерной техникой, аудиотехникой, видеотехникой, электронной доской, мультимедийной системой.

При занятиях с обучающимися с **нарушениями зрения** предусмотрено использование в лекционных и учебных аудиториях возможности просмотра удаленных объектов (например, текста на доске или слайда на экране) при помощи видеоувеличителей для комфортного просмотра.

При занятиях с обучающимися с **нарушениями опорно-двигательного аппарата** используются альтернативные устройства ввода информации и другие технические средства приема/передачи учебной информации в доступных формах, мобильной системы обучения для людей с инвалидностью.

### **9. Оценочные материалы и методические рекомендации по организации изучения дисциплины**

### **9.1. Содержание оценочных материалов для текущего контроля и промежуточной аттестации**

Для оценки степени сформированности и уровня освоения закрепленных за дисциплиной компетенций используются оценочные материалы, представленные в таблице 9.1. Таблица 9.1 – Формы контроля и оценочные материалы

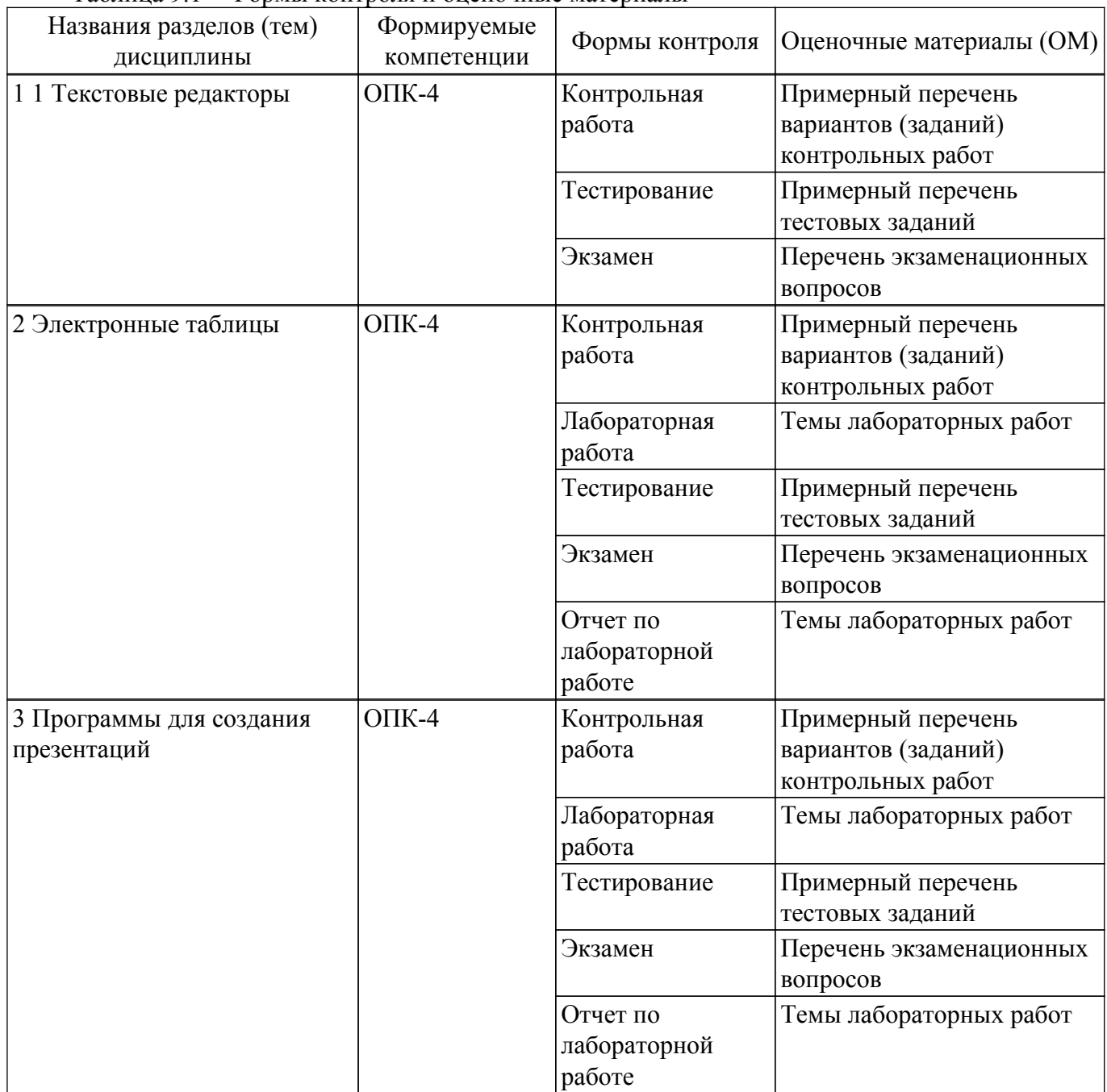

Шкала оценки сформированности отдельных планируемых результатов обучения по дисциплине приведена в таблице 9.2.

Таблица 9.2 – Шкала оценки сформированности планируемых результатов обучения по дисциплине

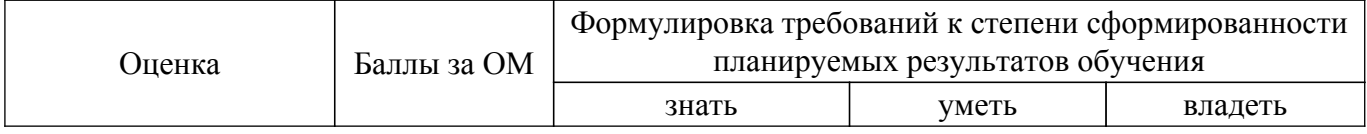

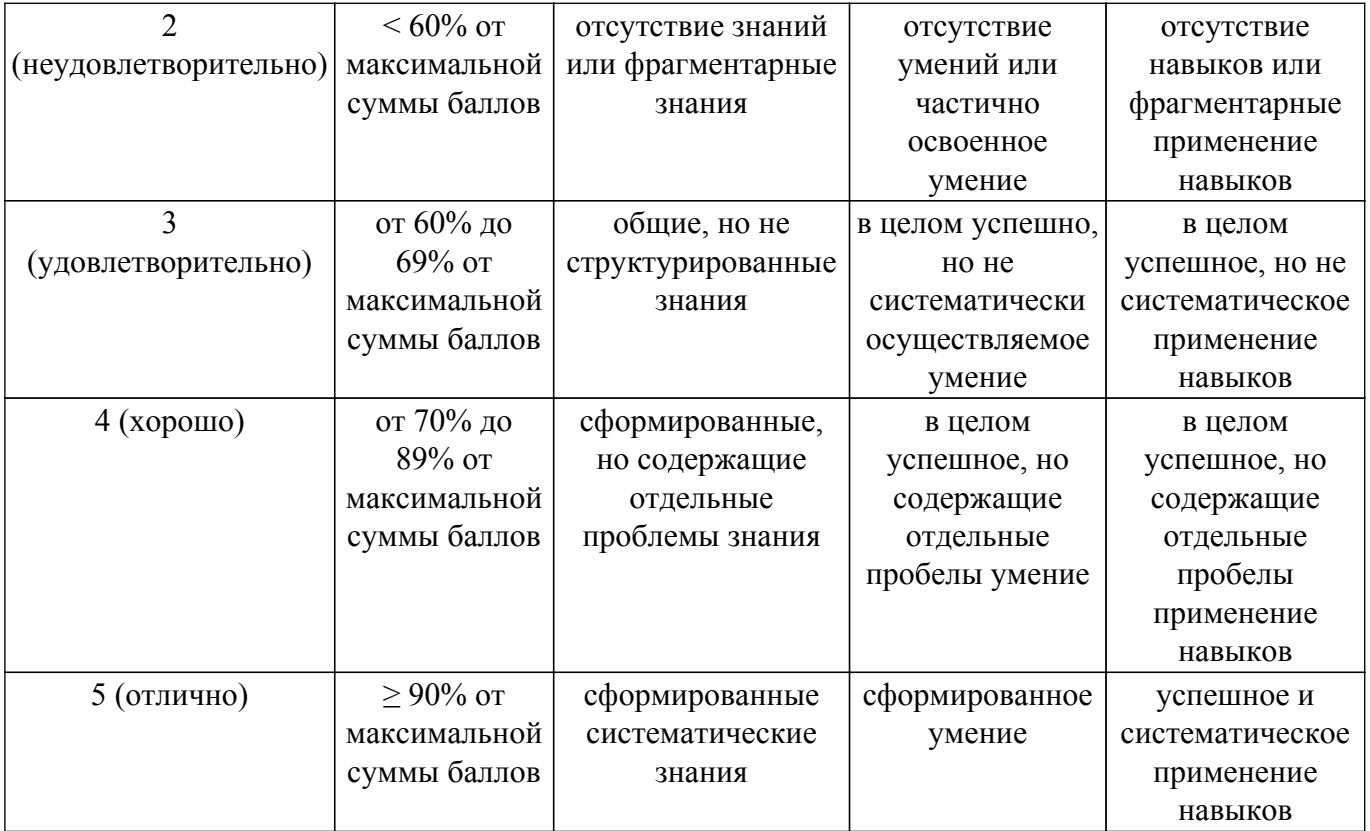

Шкала комплексной оценки сформированности компетенций приведена в таблице 9.3. Таблица 9.3 – Шкала комплексной оценки сформированности компетенций

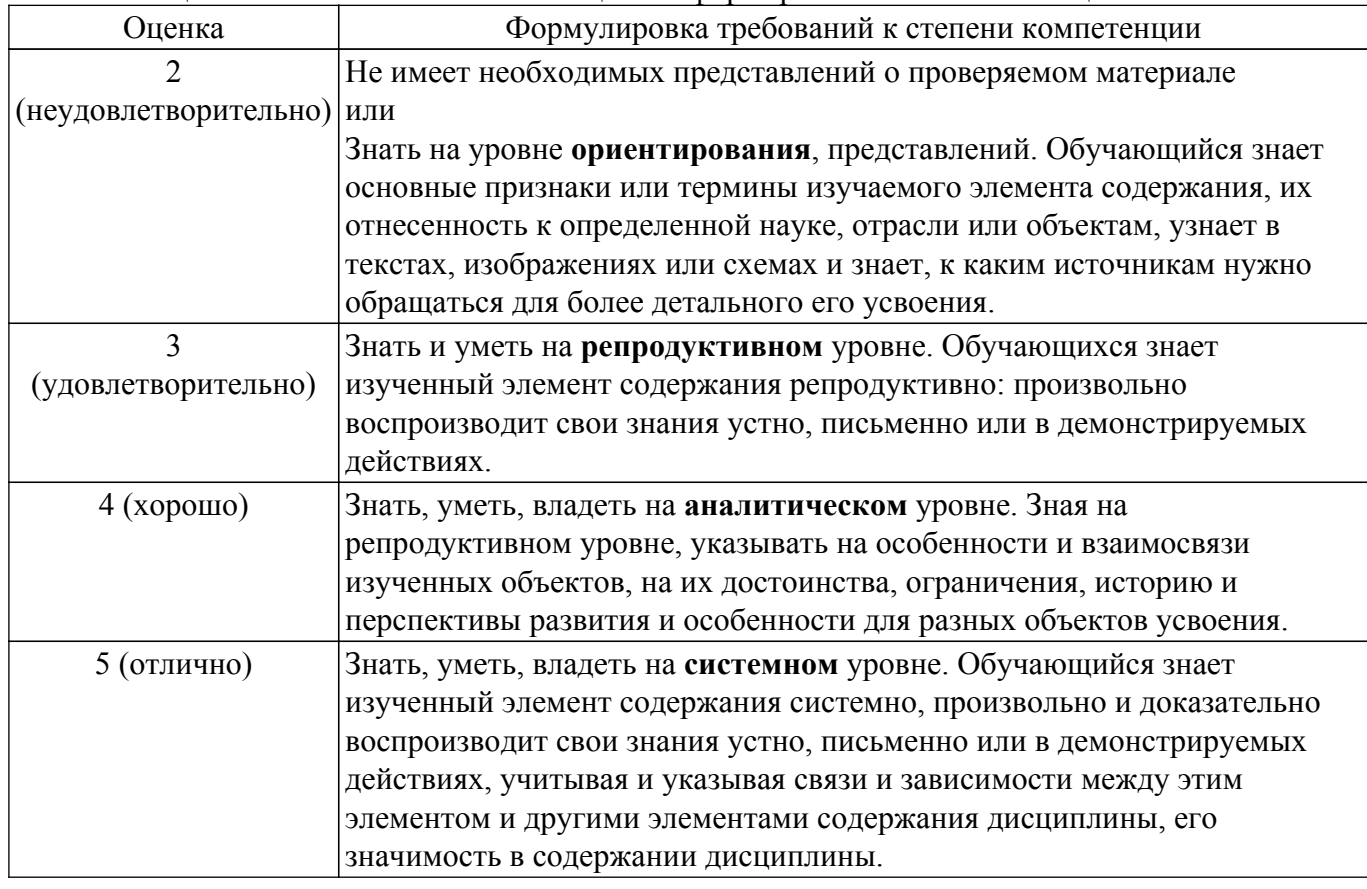

## **9.1.1. Примерный перечень тестовых заданий**

- 1. Проверка орфографии в OpenOffice Writer исполняется последовательностью команд:
	- а) Сервис / Орфография и грамматика;
	- б) Формат / Орфография и грамматика;
- в) Правка / Орфография и грамматика;
- г) Окно / Орфография и грамматика.
- 2. Как открыть текстовый документ для его обработки в OpenOffice Writer?
	- а) Открыть OpenOffice Writer и нажать кнопку Открыть;
	- б) Выделить файл и нажать пробел;
	- в) Выделить файл и Shift;
	- г) Выполнить команду Файл / Просмотр в браузере.
- 3. Из какого пункта основного меню устанавливаются панели инструментов в OpenOffice Writer?
	- а) Файл;
	- б) Правка;
	- в) Вид;
	- г) Формат.
- 4. Как создать нижний индекс в OpenOffice Writer?
	- а) Вставка / Нижний колонтитул;
	- б) Правка / Изменения / Нижний индекс;
	- в) Вид / Поля / Нижний индекс;
	- г) Формат /Символы / Положение / Нижний индекс.
- 5. Как создать маркированный список с маркером, которого нет в стандартном наборе маркеров списка OpenOffice Writer?

а) Выполнить команды Маркеры / Маркеры и нумерация / Настройки /Символ / Выбрать / ОК;

- б) Такой список создать невозможно;
- в) Правка / Изменения / Новый маркер;
- г) Вставка / Изображения / Из файла / Выбрать маркер / ОК.
- 6. Какой программный модуль входит в пакет OpenOffice?
	- а) Блокнот;
	- б) Калькулятор;
	- в) Word;
	- г) Calc.
- 7. Как установить интервал между символами в словах OpenOffice Writer?
	- а) Сервис / Шрифт / Интервал;
	- б) Формат / Абзац / Межсимвольный интервал / Интервал;
	- в) Формат / Шрифт / Интервал;
	- г) Формат / Символы / Положение / Интервал.
- 8. Каким образом можно переключиться между окнами-документами OpenOffice, если некоторые из них не видны на экране?
	- а) Файл / Открыть / выбрать нужный файл;
	- б) Нажать одновременно клавиши Alt+Tab / выбрать нужный файл;
	- в) Сервис / Галерея / выбрать нужный файл;
	- г) Окно / Новое Окно / выбрать нужный файл.
- 9. Как сохранить документ OpenOffice с новым именем?
	- а) Вставка / Объект / вставить новое имя;
	- б) Правка / Вставить как / вставить новое имя;
	- в) Файл / Сохранить как / вставить новое имя;
	- г) Файл / Переименовать / вставить новое имя.
- 10. Какое расширение имеет документ, созданный приложением OpenOffice Writer? а) \*. txt;

 $(6)$  \*. ott: в) \*. doc; г)  $*$ . odt.

### **9.1.2. Перечень экзаменационных вопросов**

Приведены примеры типовых заданий из банка экзаменационных тестов, составленных по пройденным разделам дисциплины.

- 1. Как задаются размеры и ориентация страницы OpenOffice Writer?
	- а) Файл / Предварительный просмотр страницы;
	- б) Формат / Страница / Страница;
	- в) Вид / Панели инструментов / Дизайн формы;
	- г) Сервис / Параметры.
- 2. Как установить поля страницы OpenOffice Writer?
	- а) Файл / Предварительный просмотр страницы;
	- б) Правка / Изменения;
	- в) Формат / Страница / Страница;
	- г) Сервис / Параметры.
- 3. Какой командой нельзя создать маркированный список в документе OpenOffice Writer? а) Формат / Маркеры и нумерация;
	- б) Нажать кнопку нумерованный список;
	- в) Нажать кнопку маркированный список;
	- г) Сервис / Структура нумерации.
- 4. Как отобразить на экране все непечатаемые символы в OpenOffice Writer? а) Вставка / Специальные символы;
	-
	- б) Вид / Разметка печати;
	- в) Сервис / Настройка;
	- г) Вид / Непечатаемые символы.
- 5. Файлом называется...
	- а) поименованная область на диске или другом машинном носителе;
	- б) набор данных для решения задачи;
	- в) программа на языке программирования для решения задачи;
	- г) нет верного ответа.
- 6. В каком файле может храниться рисунок?
	- а) CREML.BMP;
	- б) TEST.EXE;
	- в) ZADAN.TXT;
	- г) COMMAND.COM.
- 7. Как отобразить / скрыть горизонтальную линейку в OpenOffice Writer? а) Правка / Вставить линейку;
	- б) Вид / Линейка;
	- в) Вставка / Линейка;
	- г) Формат / Горизонтальная линейка.
- 8. Как отменить выполненное действие в OpenOffice?
	- а) Нажать клавишу Esc;
	- б) Нажать клавишу Backspase;
	- в) Нажать клавишу Отменить / Из выпадающего меню выбрать необходимое действие;
	- г) Правка / Отмена.
- 9. Что нужно сделать, чтобы OpenOffice Writer автоматически выполнял переносы слов?

а) Сервис / Параметры / Настройки языка / Лингвистика / Автоматическая расстановка переносов;

- б) Сервис / Орфография и грамматика / Расстановка переносов;
- в) Правка / Изменения / Расстановка переносов;
- г) Формат / Абзац / Автоматическая расстановка переносов.
- 10. Сколько вариантов выравнивания используется в OpenOffice Writer?
	- а) Один;
	- б) Два;
	- в) Три;
	- г) Четыре.

### **9.1.3. Примерный перечень вариантов (заданий) контрольных работ**

- 1. Язык программирования Pascal создал...
	- а) Н.Вирт;
	- б) Б.Паскаль;
	- в) М.Фортран;
	- г) С.Джобс.
- 2. Какое значение получит переменная a после выполнения серии команд:
	- $a:=5$ ;
	- $b:=2$ ;
	- $a:=b * a SQR(a)$

Выберите один из 4 вариантов ответа:

- а) 15;
- б) 15;
- в) 40;
- г) 10.
- 3. Линейная структура построения программы подразумевает...
	- а) Неоднократное повторение отдельных частей программы;
	- б) Последовательное выполнение всех элементов программы;
	- в) Выполнение лишь нескольких, удовлетворяющих заданному условию частей программы;
	- г) Последовательно-параллельное выполнение процедур и функций.
- 4. Оператор присваивания имеет вид...
	- $a) =$
	- $(6) :=$
	- $B$ ) =:
	- г) стрелка
- 5. Переменные это...
	- а) величины, которые могут менять свое значение в процессе выполнения программы;

б) величины, которые не могут менять своего значения в процессе выполнения программы;

в) обозначают строки программы, на которые передается управление во время выполнение программы;

г) символы, используемые для представления величин, которые могут принимать любое из ряда значений.

- 6. Укажите восьмеричное число:
	- а) 345o;
	- б) 345b;
	- в) 345h;
	- г) 345i
- 7. Вероятность безотказной работы системы, состоящей из двух последовательно соединенных элементов, если безотказность работы первого элемента Р1(t)=0,8, а второго  $P2(t)=0.5$ , равна ...
	- a).0,4;
	- b) 0,6;
	- c) 0,8;
	- $d$ ) 0.9
- 8. Развитие обязательно связано с ...
	- а) увеличением в количестве;
	- б) увеличением энергетических ресурсов;
	- в) увеличением в размерах;
	- г) изменением целей
- 9. Энтропия системы возрастает при ...
	- а) полной изоляции системы от окружающей среды;
	- б) получении системой информации;
	- в) получении системой материальных ресурсов;
	- г) внешних управляющих воздействиях на систему.
- 10. При построении математической модели возникают следующие проблемы:
	- а) определение числа параметров модели;
	- б) определение значений параметров модели;
	- в) выбор структуры модели;
	- г) выбор критерия оценки качества модели.

### **9.1.4. Темы лабораторных работ**

- 1. Построение диаграмм
- 2. Создание презентации своей организации или предприятия

### **9.2. Методические рекомендации**

Учебный материал излагается в форме, предполагающей самостоятельное мышление студентов, самообразование. При этом самостоятельная работа студентов играет решающую роль в ходе всего учебного процесса.

Начать изучение дисциплины необходимо со знакомства с рабочей программой, списком учебно-методического и программного обеспечения. Самостоятельная работа студента включает работу с учебными материалами, выполнение контрольных мероприятий, предусмотренных учебным планом.

В процессе изучения дисциплины для лучшего освоения материала необходимо регулярно обращаться к рекомендуемой литературе и источникам, указанным в учебных материалах; пользоваться через кабинет студента на сайте Университета образовательными ресурсами электронно-библиотечной системы, а также общедоступными интернет-порталами, содержащими научно-популярные и специализированные материалы, посвященные различным аспектам учебной дисциплины.

При самостоятельном изучении тем следуйте рекомендациям:

– чтение или просмотр материала осуществляйте со скоростью, достаточной для индивидуального понимания и освоения материала, выделяя основные идеи; на основании изученного составить тезисы. Освоив материал, попытаться соотнести теорию с примерами из практики;

– если в тексте встречаются незнакомые или малознакомые термины, следует выяснить их значение для понимания дальнейшего материала;

– осмысливайте прочитанное и изученное, отвечайте на предложенные вопросы.

Студенты могут получать индивидуальные консультации, в т.ч. с использованием средств телекоммуникации.

По дисциплине могут проводиться дополнительные занятия, в т.ч. в форме вебинаров. Расписание вебинаров и записи вебинаров публикуются в электронном курсе по дисциплине.

#### **9.3. Требования к оценочным материалам для лиц с ограниченными возможностями здоровья и инвалидов**

Для лиц с ограниченными возможностями здоровья и инвалидов предусмотрены дополнительные оценочные материалы, перечень которых указан в таблице 9.4.

Таблица 9.4 – Дополнительные материалы оценивания для лиц с ограниченными возможностями здоровья и инвалидов

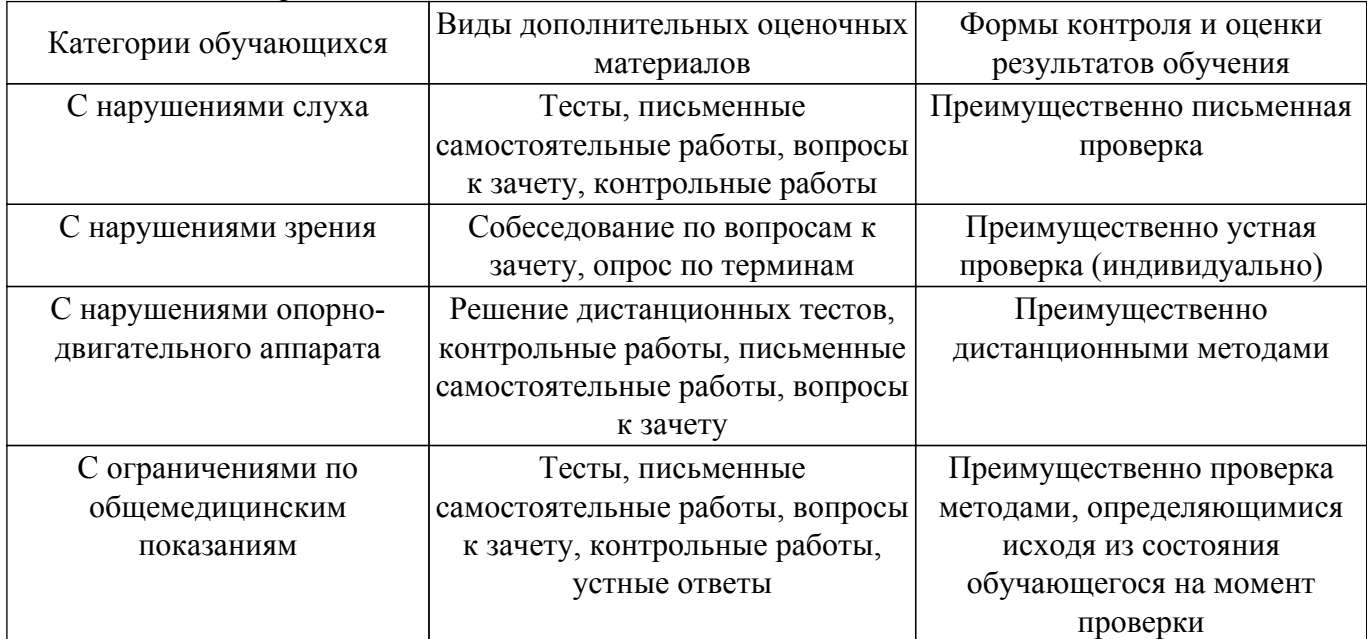

### **9.4. Методические рекомендации по оценочным материалам для лиц с ограниченными возможностями здоровья и инвалидов**

Для лиц с ограниченными возможностями здоровья и инвалидов предусматривается доступная форма предоставления заданий оценочных средств, а именно:

– в печатной форме;

- в печатной форме с увеличенным шрифтом;
- в форме электронного документа;
- методом чтения ассистентом задания вслух;
- предоставление задания с использованием сурдоперевода.

Лицам с ограниченными возможностями здоровья и инвалидам увеличивается время на подготовку ответов на контрольные вопросы. Для таких обучающихся предусматривается доступная форма предоставления ответов на задания, а именно:

- письменно на бумаге;
- набор ответов на компьютере;
- набор ответов с использованием услуг ассистента;
- представление ответов устно.

Процедура оценивания результатов обучения лиц с ограниченными возможностями здоровья и инвалидов по дисциплине предусматривает предоставление информации в формах, адаптированных к ограничениям их здоровья и восприятия информации:

#### **Для лиц с нарушениями зрения:**

- в форме электронного документа;
- в печатной форме увеличенным шрифтом.
- **Для лиц с нарушениями слуха:**
- в форме электронного документа;
- в печатной форме.

### **Для лиц с нарушениями опорно-двигательного аппарата:**

– в форме электронного документа;

– в печатной форме.

При необходимости для лиц с ограниченными возможностями здоровья и инвалидов процедура оценивания результатов обучения может проводиться в несколько этапов.

## **ЛИСТ СОГЛАСОВАНИЯ**

Рассмотрена и одобрена на заседании кафедры РЭТЭМ протокол № 85 от «27 » 11 2022 г. протокол № 85 от «<u>27 » 11 2022</u> г.

# **СОГЛАСОВАНО:**

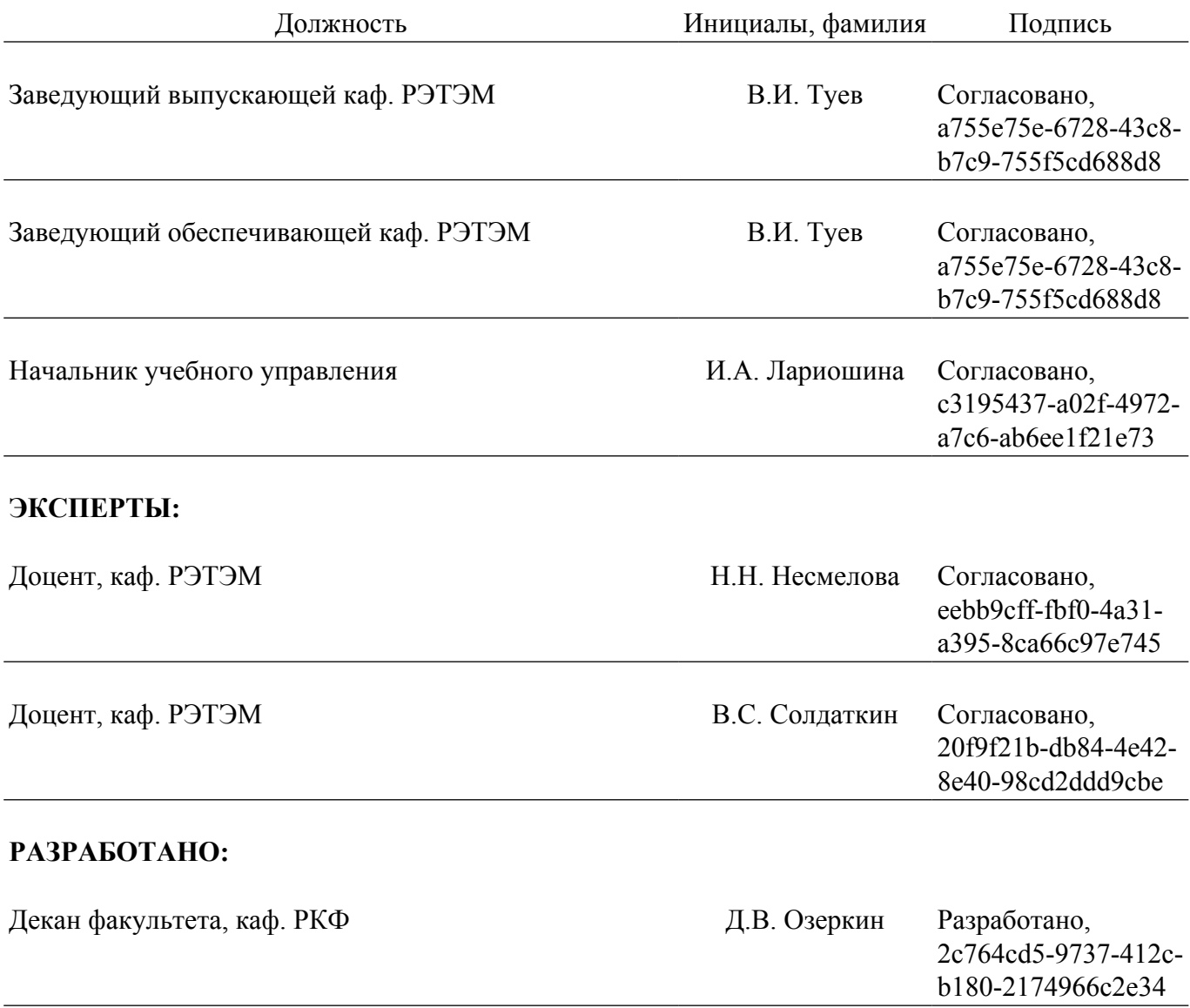